# **E**hipsmall

Chipsmall Limited consists of a professional team with an average of over 10 year of expertise in the distribution of electronic components. Based in Hongkong, we have already established firm and mutual-benefit business relationships with customers from,Europe,America and south Asia,supplying obsolete and hard-to-find components to meet their specific needs.

With the principle of "Quality Parts,Customers Priority,Honest Operation,and Considerate Service",our business mainly focus on the distribution of electronic components. Line cards we deal with include Microchip,ALPS,ROHM,Xilinx,Pulse,ON,Everlight and Freescale. Main products comprise IC,Modules,Potentiometer,IC Socket,Relay,Connector.Our parts cover such applications as commercial,industrial, and automotives areas.

We are looking forward to setting up business relationship with you and hope to provide you with the best service and solution. Let us make a better world for our industry!

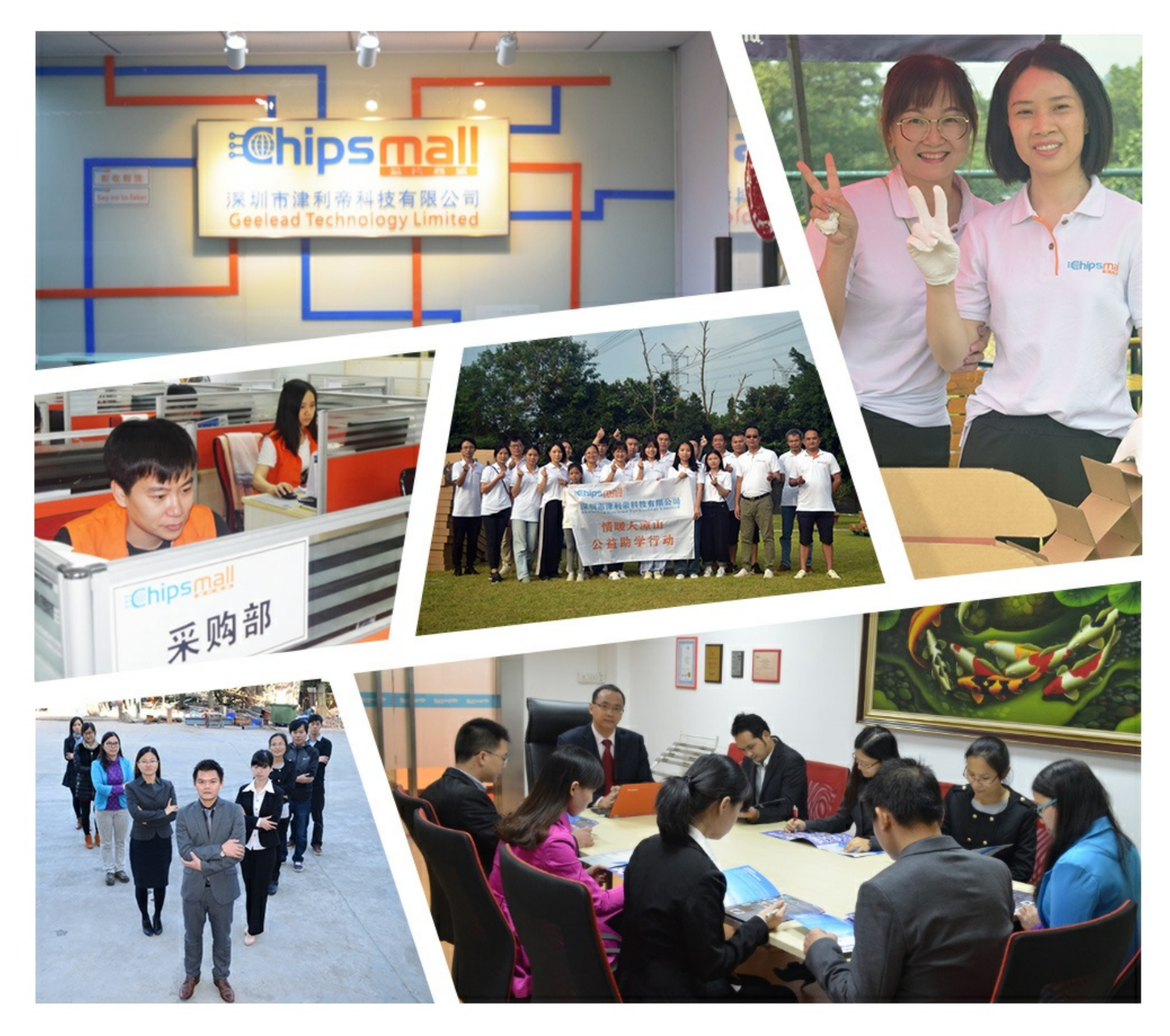

# Contact us

Tel: +86-755-8981 8866 Fax: +86-755-8427 6832 Email & Skype: info@chipsmall.com Web: www.chipsmall.com Address: A1208, Overseas Decoration Building, #122 Zhenhua RD., Futian, Shenzhen, China

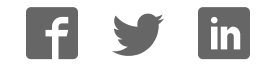

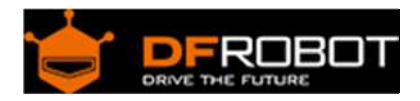

# FIT0441 Brushless DC Motor with Encoder 12V 159RPM

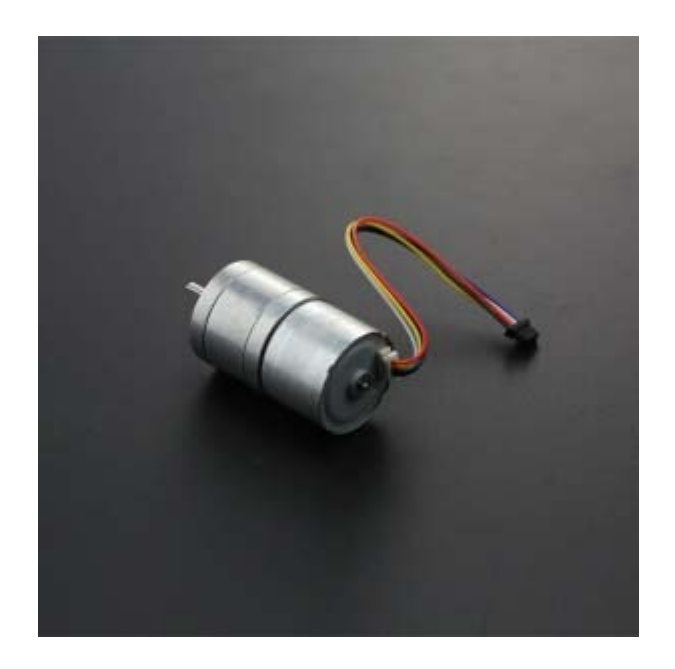

#### **Contents**

- 1 Introduction
- 2 Specification
- 3 Pins
- 4 Tutorial
	- 4.1 Requirements
	- 4.2 Connection Diagram
	- 4.3 Sample Code

#### Introduction

This is a new brushless DC motor with the added bonus of a built-in motor driver - this means it doesn't need any external motor drivers and you can connect it to an Arduino directly!

The motor comes with direction control, PWM rotational speed control and frequency feedback output. It is suitable for miniature-sized mobile robotic platforms. With the motor speed feedback signal, it is useful in cyclic control systems.

## Specification

- Operating Voltage: 12V
- Motor Rated Speed: 7100-7300rpm
- Torque: 2.4kg\*cm
- Speed: 159 rpm/min approx.
- Reduction ratio: 45:1
- Signal cycle pulse number: 45\*6 (Each cycle outputs 6 pulse)
- Control mode: PWM speed control
	- Direction control Feedback pulse output

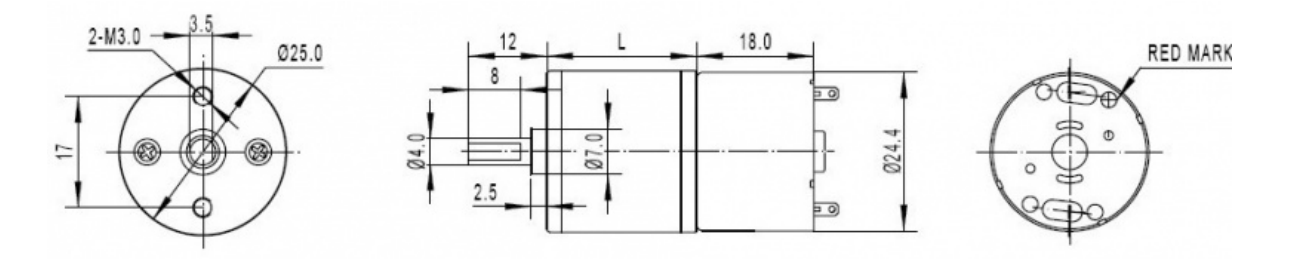

Pins

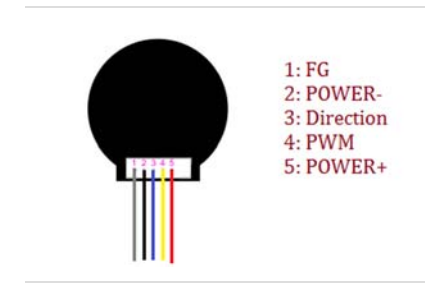

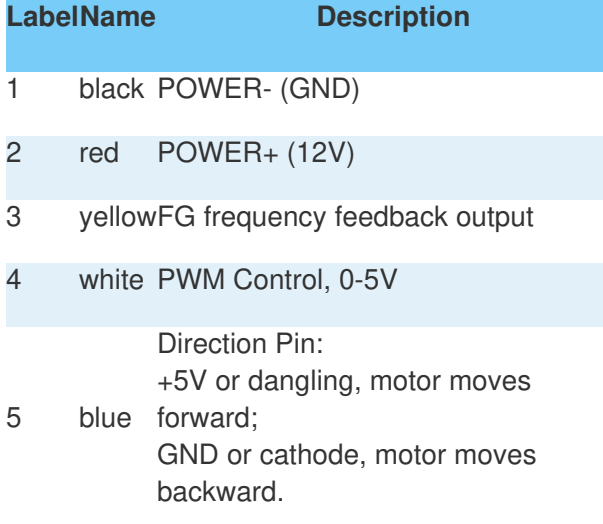

|}

#### Tutorial

Here is a example how to use this motor, Just follow the guide, and you will get it work.

#### Requirements

First, prepare the following hardware and software.

- **Hardware** UNO x1 Motor x1
- **Software** Arduino IDE V1.6.5 Click to Download Arduino IDE

#### Connection Diagram

After the hardware, the module is connected with the UNO in the following diagram.

## File:FIT0441‐C.png

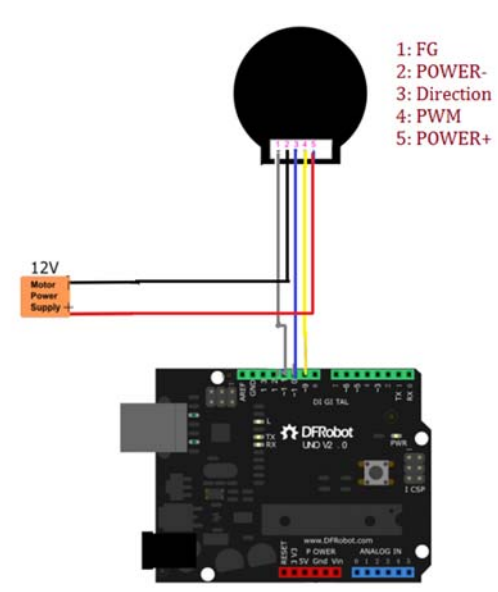

No higher resolution available.

FIT0441-C.png (516 × 575 pixels, file size: 62 KB, MIME type: image/png)

https://www.dfrobot.com/wiki/index.php/File:FIT0441‐C.png

#### Sample Code

- 1. Open the Arduino IDE and copy the following code to the IDE. Select your board's serial port and the board type (e.g. Arduino UNO) and upload the sample code.
- 2. Open the Serial monitor.
- 3. Enter a number **between 0 and 255** to set the motor's speed. (0: Maxmum speed; 255: Stop)
- The code will alternates its rotation direction every 5 seconds.

```
int i = 0;unsigned long time = 0;bool flag = HIGH;void setup() { 
   // put your setup code here, to run once: 
   Serial.begin(115200); 
  pinMode(10, OUTPUT); //PWM PIN 10 with white line 
  pinMode(11, OUTPUT);//direction control PIN 11 with blue line 
} 
void loop() { 
   // put your main code here, to run repeatedly: 
  if (millis() - time > 5000)flag = !flag; digitalWrite(10, flag); 
    time = millis();
   } 
   if (Serial.available()) { 
    analogWrite(11, Serial.parseInt()); //input speed (must be int)
     delay(200); 
   } 
  for(int j = 0; j < 8; j++) {
     i += pulseIn(9, HIGH, 500000); //SIGNAL OUTPUT PIN 9 with white line,cyc
le = 2 \times i, 1s = 1000000us, Signal cycle pulse number: 27*2
   } 
  i = i \gg 3;
```

```
Serial.print(111111 / i); //speed r/min (60*1000000/(45*6*2* i))Serial.println(" r/min");
i = 0;
```
}

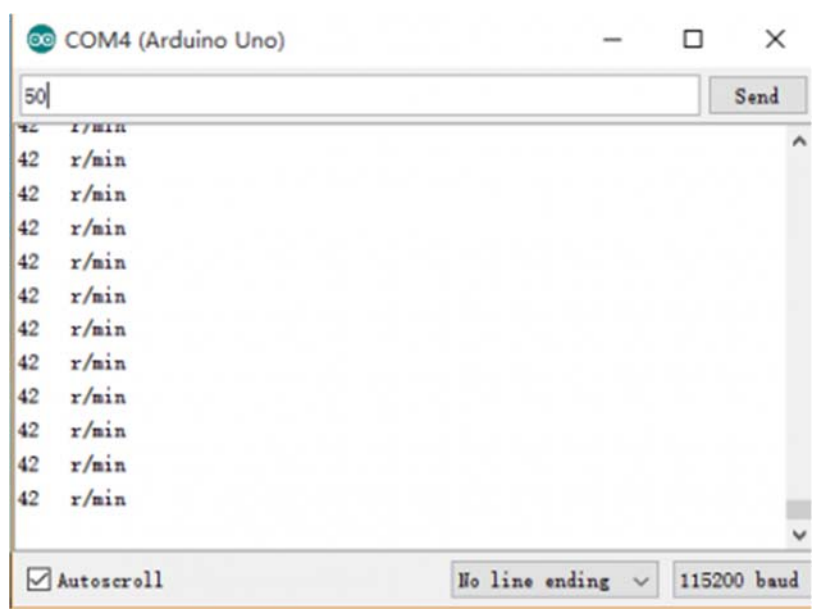